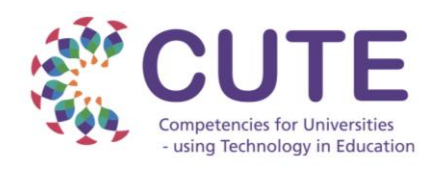

# **What is the CUTE RoadMap App?**

It is a tool to work on the action plan for the development of digital teaching competences based on the DigCompEdu Framework.

#### **How to use the RoadMap?**

1) Fill in each of the fields in every page. Once you have finished it is important to press **SAVE** button.

2) If you want to add more actions go to page number 1 again.

3) Once you finish, select Export to save the actions in a Json file.

You can access/edit previously created actions with the Import option.

**Download it here:** <https://bit.ly/CUTERoadmap>

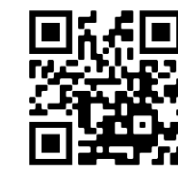

# **RoadMap App**

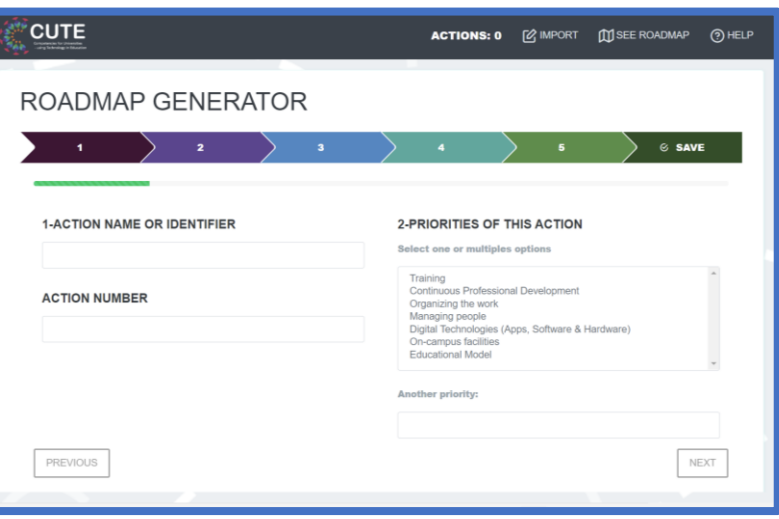

### **How to use the RoadMap Checker?**

Open the Roadmap Checker and drag the json file to the white rectangle.

You will visualise each action as a coloured card. If you click on the cards, you will be able visualize the descriptor information.

The actions can be filtered by DigCompEdu area by pressing the Area name.

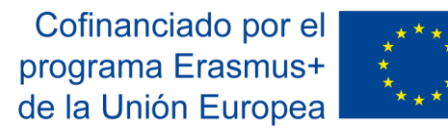

# **What can you use it for?**

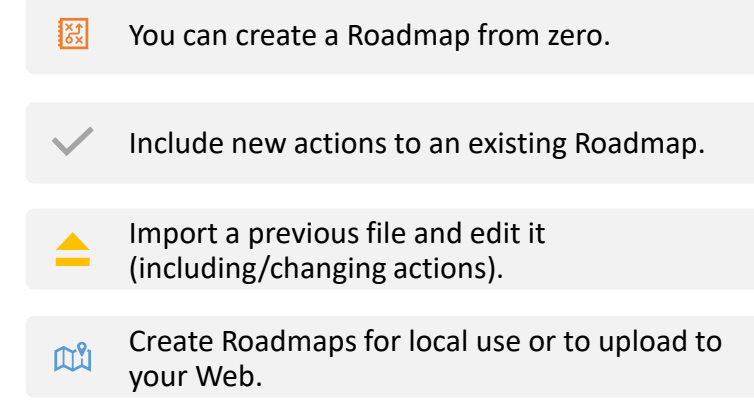

# **How to publish in your website**

Copy the folder 'Checker' to your site.

To visualize your Roadmap copy the Json file you exported. It is important to keep the Json file with the name "Actions.json".

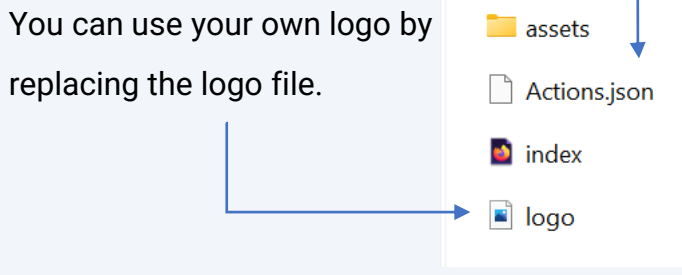